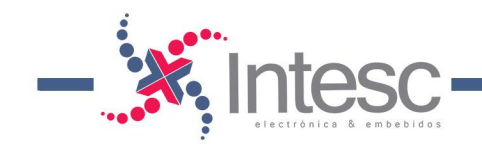

A **Miuva** 

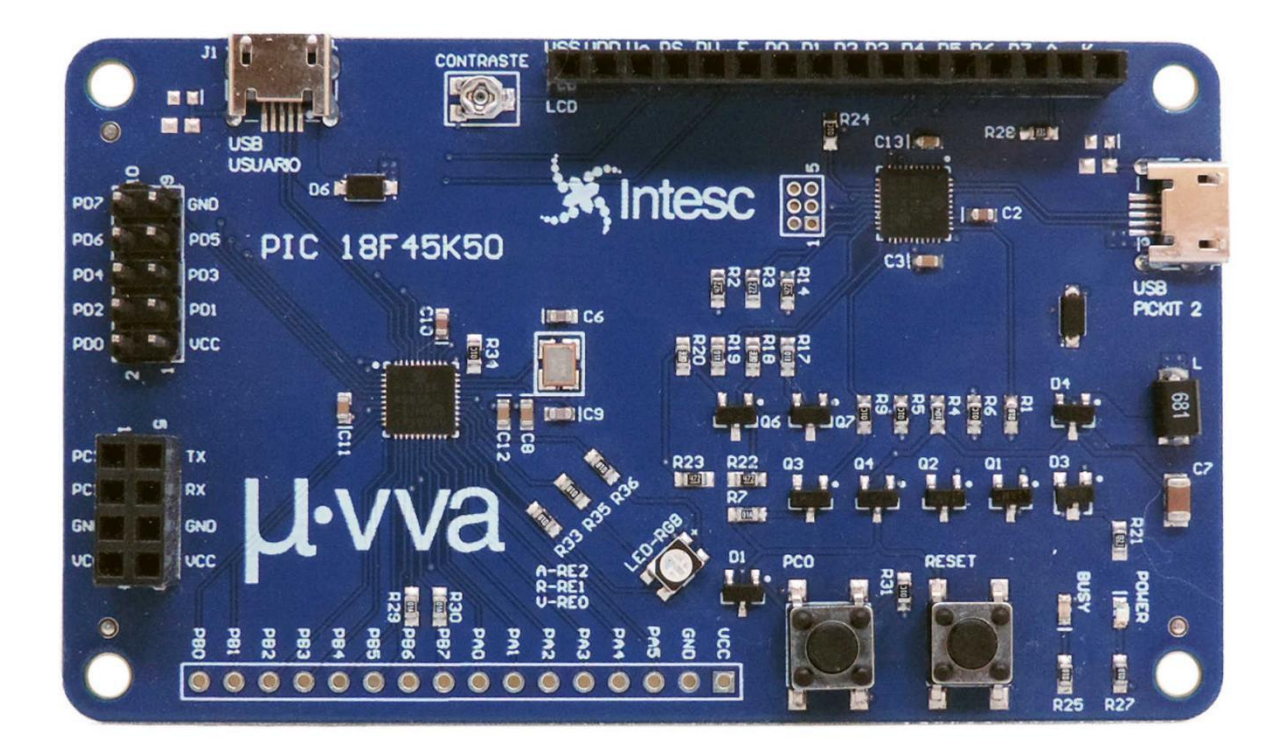

Especificaciones www.intesc.mx

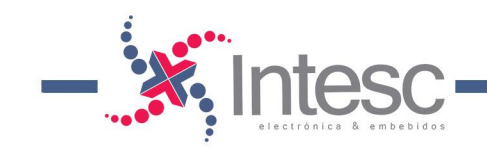

## **Contenido**

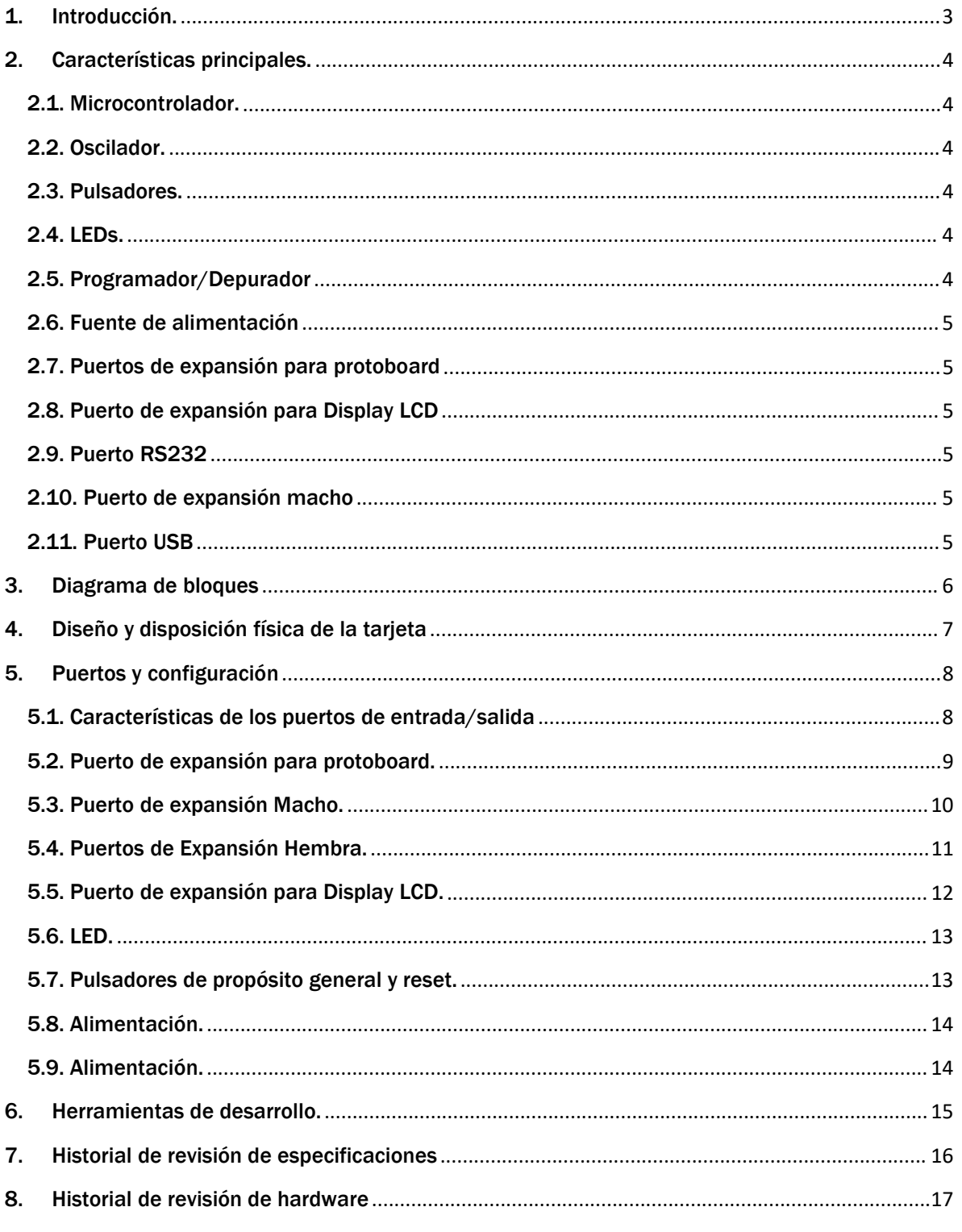

**µvva RevD** - 31 Marzo de 2022 Página 2

Especificaciones Musulintesc.mx

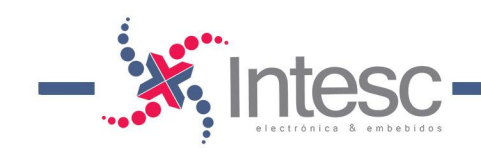

## <span id="page-2-0"></span>1. Introducción.

µvva\* es una tarjeta electrónica concebida para el desarrollo de proyectos. Fue creada para satisfacer las necesidades de los estudiantes y profesionales, que trabajan con microcontroladores de 8bits del fabricante Microchip®.

µvva utiliza el microcontrolador PIC18F45K50 como computadora central de la tarjeta, para el control y procesamiento de múltiples proyectos. Este microcontrolador puede trabajar con un reloj de hasta 48MHz, e integra, un puerto USB, un Convertidor Analógico-Digital, puertos digitales de propósito general, entre otros periféricos.

Además, **µvva** está equipada con su propio programador (PICKit2™), que le permite al desarrollador o programador, probar de manera rápida el Firmware ensamblado por los compiladores de Microchip o de terceros.

µvva es diseñada <sup>y</sup> ensamblada en México por *Intesc Electrónica & Embebidos*.

\*Se pronuncia: Miuva.

µvva RevD – <sup>31</sup> Marzo de <sup>2022</sup> Página 3

Especificaciones www.intesc.m.

Inteso

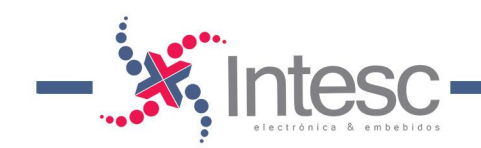

### <span id="page-3-0"></span>2. Características principales.

Miuva ofrece los siguientes recursos:

#### <span id="page-3-1"></span>2.1. Microcontrolador.

- PIC 18F45K50.
- CPU de 8 bits RISC.
- 32 Kbytes de memoria FLASH.
- 2048 Kbytes de memoria SRAM.
- 256 Kbytes de memoria EEPROM.
- $\bullet$  5 puertos de entrada y/o salida.
- Convertidor analógico digital de 10 bits.
- Convertidor digital analógico de 5 bits.
- 4 Timers.
- Módulo EUSART.
- Memoria EEPROM.
- Interrupciones de alta y baja prioridad.
- Comunicación USB.

#### <span id="page-3-2"></span>2.2. Oscilador.

- Cristal de cuarzo de 12 MHz.
- PLL integrado que ofrece la posibilidad de aumentar frecuencia hasta 48MHz.

#### <span id="page-3-3"></span>2.3. Pulsadores.

- 1 pulsador reset: para el reinicio del microcontrolador.
- 1 pulsador de propósito general.

#### <span id="page-3-4"></span>2.4. LEDs.

- LED Power: Indicador de fuente de voltaje habilitada.
- LED Busy: Indicador de ocupado del programador PICKit2™.
- LED RGB de propósito general.

#### <span id="page-3-5"></span>2.5. Programador

PICKit2™ integrado a la tarjeta.

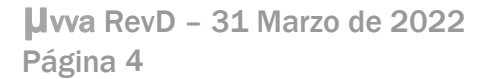

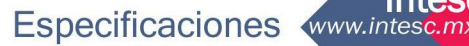

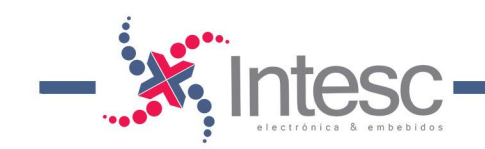

#### <span id="page-4-0"></span>2.6. Fuente de alimentación

5v proveniente desde el puerto micro USB\*.

#### <span id="page-4-1"></span>2.7. Puertos de expansión para protoboard

- 14 pines de entrada/salida digital.
- $\bullet$  10 pines compartidos (5 pines del puerto A y 5 pines del puerto B) a canales analógicos del PIC.

#### <span id="page-4-2"></span>2.8. Puerto de expansión para Display LCD

• Conector hembra de 16 pines, diseñado para una fácil inserción de un display LCD de 16x2 caracteres (modo de 4 bits).

#### <span id="page-4-3"></span>2.9. Puerto RS232

 Conexiones de TX, RX, GND y VCC para facilitar la conexión de cualquier convertidor USB a serial o los módulos de bluetooth HC – 05 y HC – 06

#### <span id="page-4-4"></span>2.10. Puerto de expansión macho

 Puerto GPIO de 8 bits, conectado directamente al puerto D (el cual también está conectado al puerto de expansión para LCD) del microcontrolador.

#### <span id="page-4-5"></span>2.11. Puerto USB

- Puerto USB 2.0 dedicado para programar la tarjeta.
- Puerto USB 2.0 dedicado para las aplicaciones del usuario usando el PIC 18F45K50, configurable como:
	- o HID (Human Interface Device)
	- o MSD (Mass Storage Device Class)
	- o CDC (Communications Device Class)

*\*Debido a que la alimentación de 5V proviene directamente del puerto USB, te sugerimos extremar precauciones al realizar conexiones con dispositivos externos.*

µvva RevD – <sup>31</sup> Marzo de <sup>2022</sup> Página 5

Especificaciones www.intesc.m

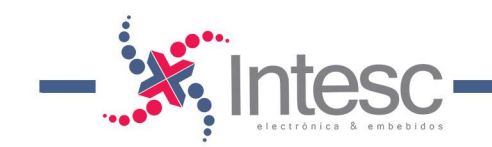

## <span id="page-5-0"></span>3. Diagrama de bloques

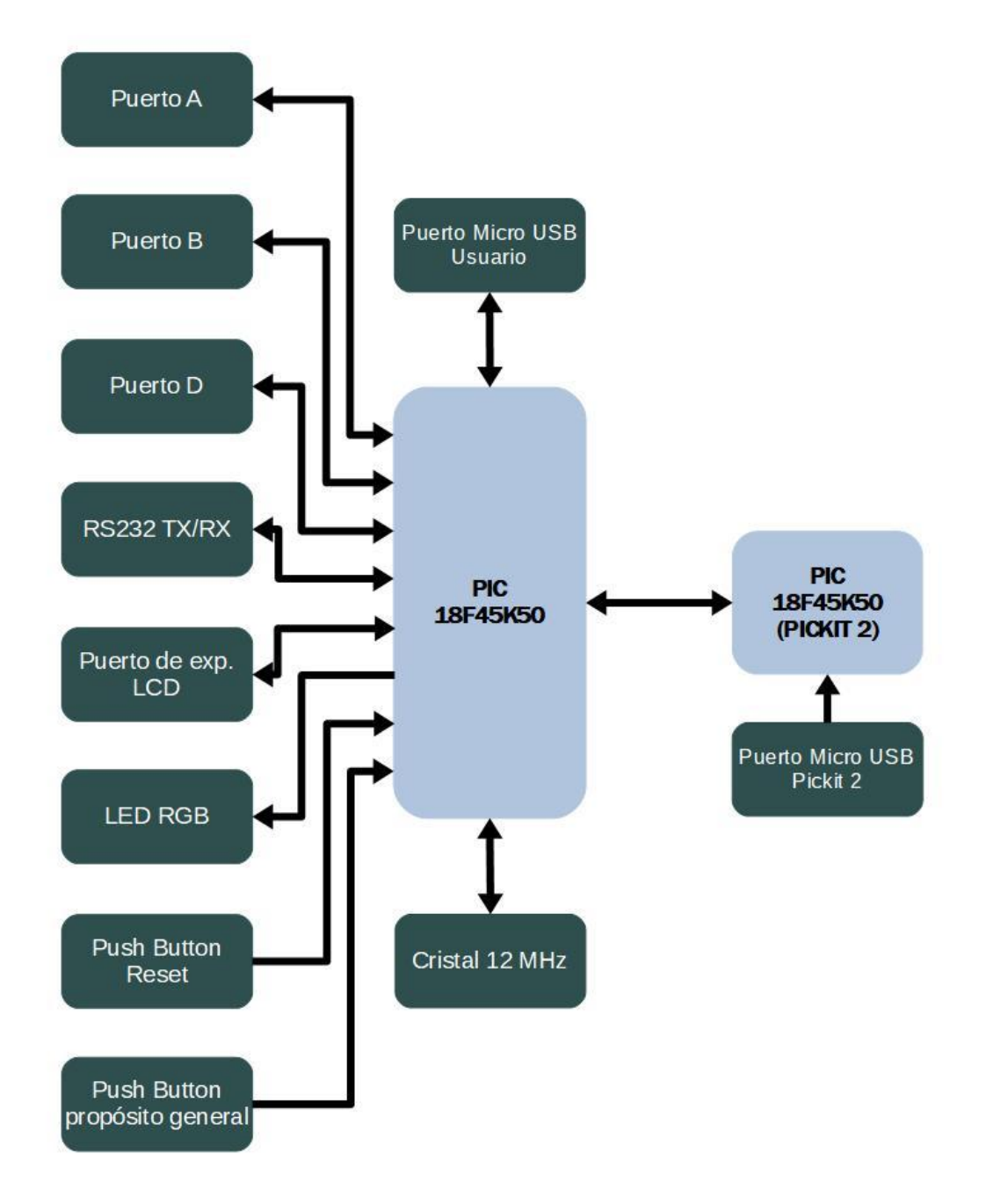

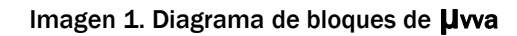

µvva RevD – <sup>31</sup> Marzo de <sup>2022</sup> Página 6

Especificaciones **Intescent** 

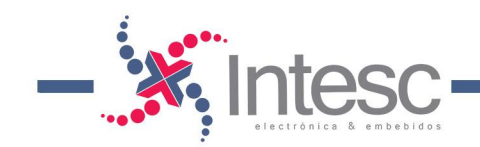

### <span id="page-6-0"></span>4. Diseño y disposición física de la tarjeta

La tarjeta *µwa es diseñada sobre una placa PCB de dos capas, de dimensiones* reducidas de 5 x 9 cm. En la imagen 2 se muestra la distribución de los componentes de µvva. Asimismo, se muestran la distribución de los pines del microcontrolador PIC18F45K50 para una rápida ubicación.

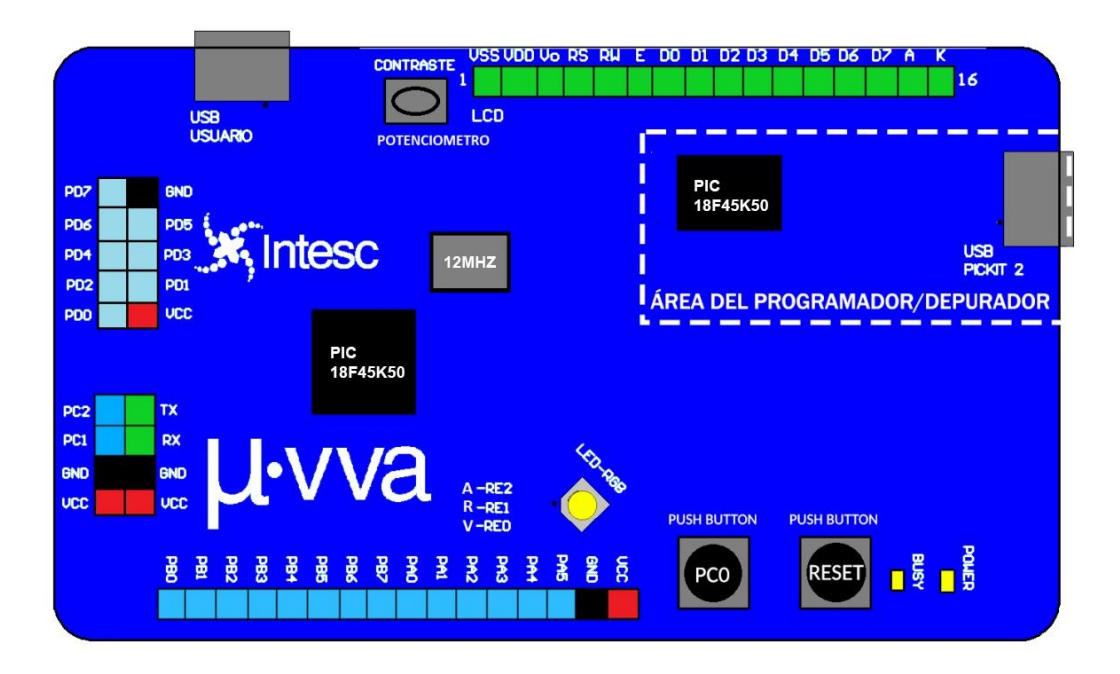

Imagen 2. Diseño y disposición física de la tarjeta

µvva RevD – <sup>31</sup> Marzo de <sup>2022</sup> Página 7

Especificaciones www.intesc.m

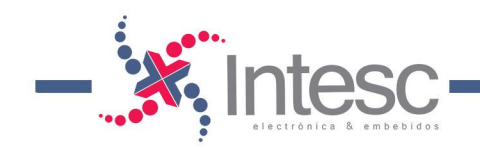

### <span id="page-7-0"></span>5. Puertos y configuración

#### <span id="page-7-1"></span>5.1. Características de los puertos de entrada/salida

Un puerto de propósito general o GPIO, es un pin del microcontrolador cuyo propósito es el de interconectar los recursos internos del micro con otros dispositivos externos. El comportamiento del pin GPIO puede ser controlado por el usuario, a través de la programación del microcontrolador.

Cada uno de los pines GPIO puede ser configurable por software como salida o entrada digital. La mayoría de los GPIOs se comparten con dispositivos periféricos internos del micro, como por ejemplo: módulo ADC, puertos serial, puertos esclavos, etc. Así mismo, cuando se configuran como canales de entrada del ADC, estos se convierten en puertos analógicos de entrada.

El PIC18F45K50 cuenta con 5 puertos GPIO nombrados como: Puerto A, B, C, D y E. En µvva algunos de los puertos se emplean para controlar los componentes adicionales con los que cuenta la tarjeta, como: LED RGB y pulsador de propósito general.

*Debido a que la alimentación de 5V proviene directamente del puerto USB, te sugerimos extremar precauciones al realizar conexiones con dispositivos externos.*

µvva RevD – <sup>31</sup> Marzo de <sup>2022</sup> Página 8

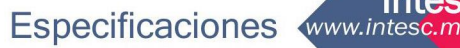

Inteso

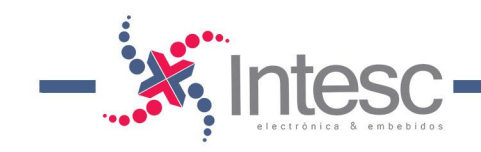

#### <span id="page-8-0"></span>5.2. Puerto de expansión para protoboard.

En Uvva se pueden acceder a los puertos A y B del microcontrolador, mediante el conector macho del Puerto de Expansión para Protoboard, mostrado en la imagen 3. Como su nombre lo indica este conector está diseñado para una fácil inserción a las tarjetas de prototipado rápido o Protoboard. La Tabla 1 muestra el nombre y el tipo de GPIO de cada pin del conector.

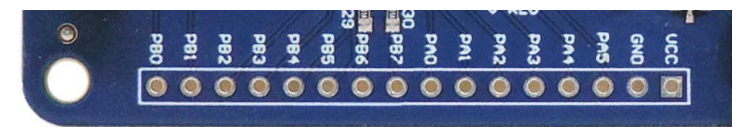

Imagen 3. Puerto de Expansión para Protoboard.

#### Tabla 1. Disposición de pines en µvva

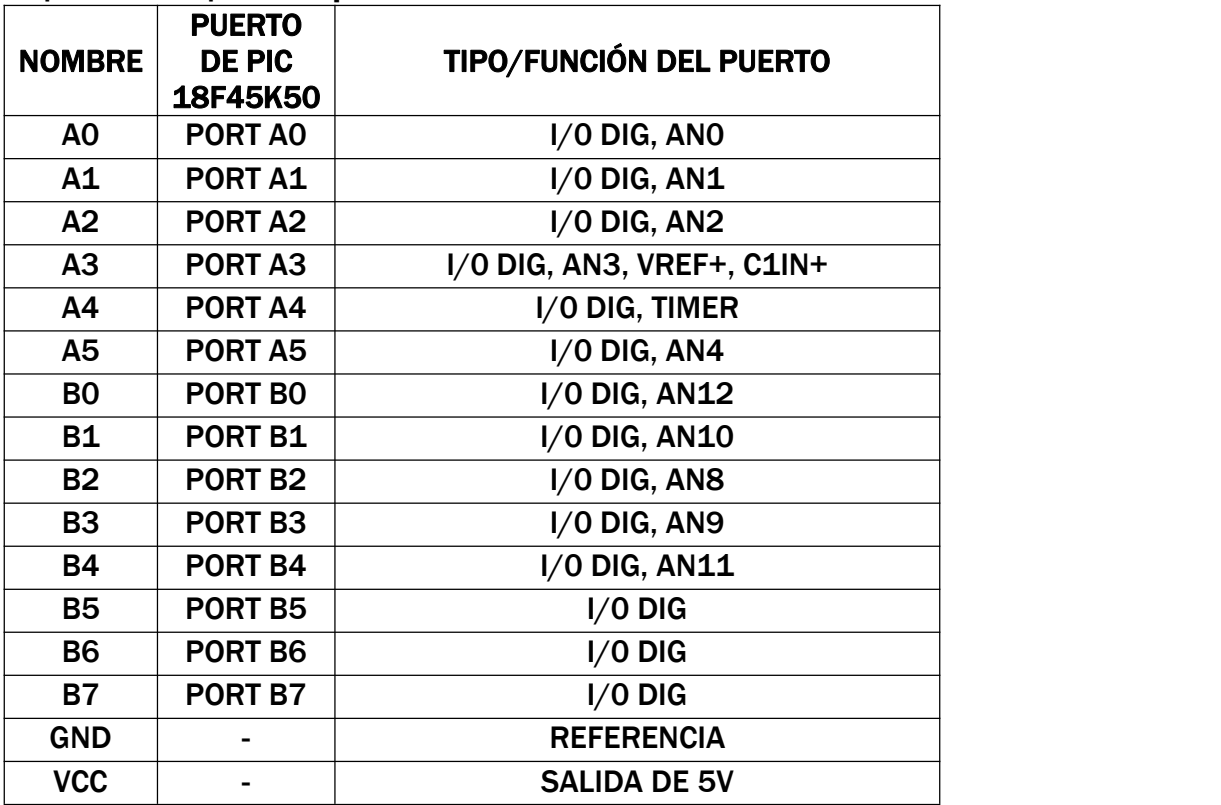

µvva RevD – <sup>31</sup> Marzo de <sup>2022</sup> Página 9

Especificaciones www.intesc.m.

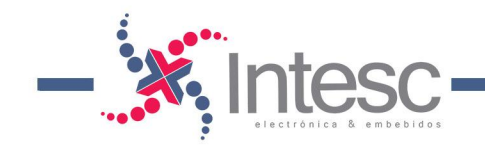

#### <span id="page-9-0"></span>5.3. Puerto de expansión Macho.

µvva cuenta con un conector 5x2 macho, mostrado en la imagen 4. Este conector conecta directamente los pines del Puerto D del microconntrolador. En total son 10 pines, dos de estos, son usados para Vcc (5V) y GND. Los restantes 8 corresponden a los pines del Puerto D, y tiene la función de pines digitales. La Tabla 2 muestra el nombre y el tipo de GPIO de cada pin del conector.

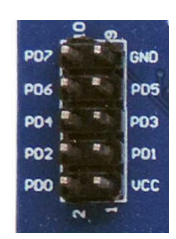

Imagen 4. Puerto de Expansión Macho.

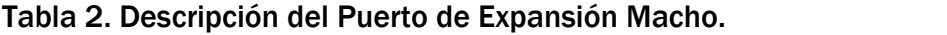

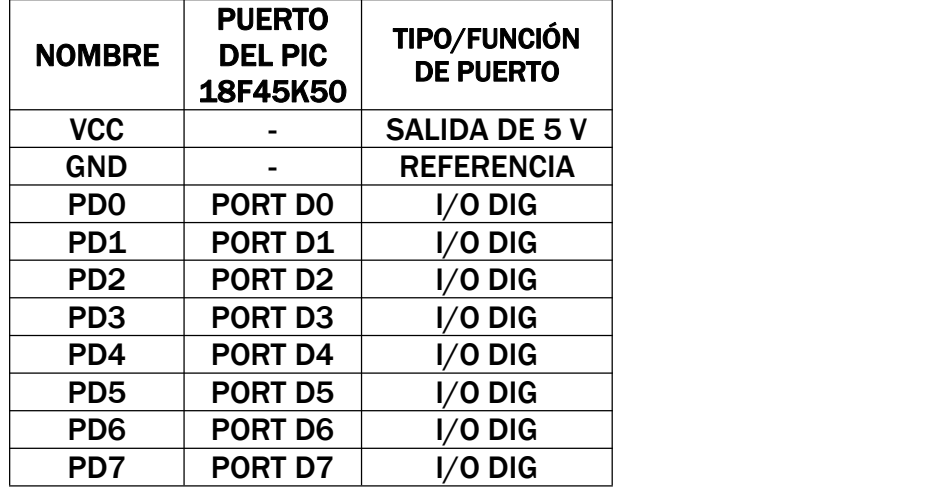

µvva RevD – <sup>31</sup> Marzo de <sup>2022</sup> Página 10

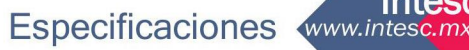

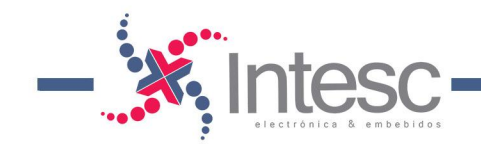

### <span id="page-10-0"></span>5.4. Puertos de Expansión Hembra.

<sup>µ</sup>vva cuenta con otro puerto de expansión hembra, como se muestra en la imagen 5.Los conectores están mapeados <sup>a</sup> losdiferentes puertos del microcontrolador, así como también, al puerto de transmisión RS232 y el puerto C (utilizado para el PWM). La Tabla 3 muestra el nombre y el tipo de GPIO de cada pin del conector.

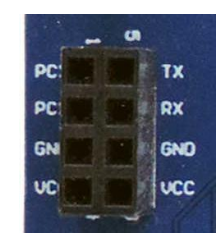

Imagen 5. Puerto de Expansión Hembra.

Tabla 3. Descripción de los Puertos de Expansión Macho.

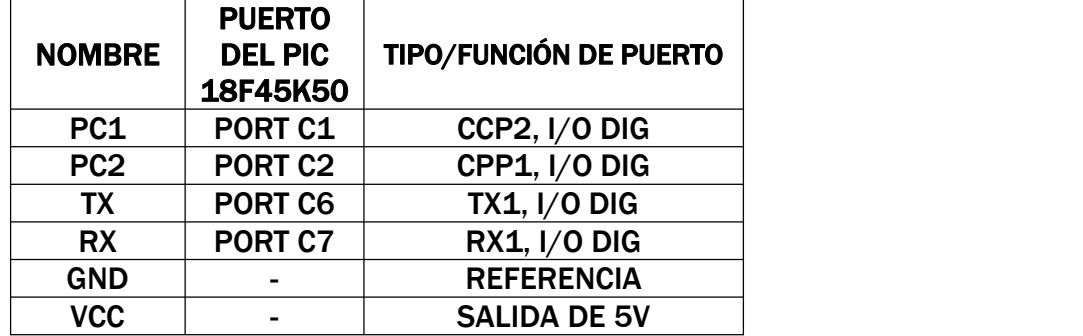

µvva RevD – <sup>31</sup> Marzo de <sup>2022</sup> Página 11

Especificaciones www.intesc.mx

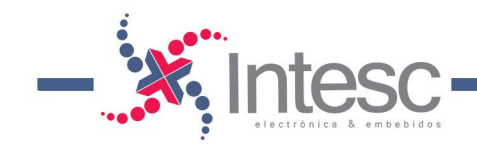

#### <span id="page-11-0"></span>5.5. Puerto de expansión para Display LCD.

Este conector permite una fácil inserción y conexión con una pantalla LCD de 16x2 caracteres, mostrado en la imagen 6. El conector utiliza los pines del Puerto D, como se muestra en la Tabla 4. Las conexiones internas hacia el microcontrolador se pueden observar en la Imagen 6. El puerto cuenta con un minipotenciómetro para ajustar el contraste de la pantalla. Es importante que cuando se conecte por primera

vez un Display LCD a *Uvva*, se realice un ajuste del contraste antes de trabajar con la pantalla.

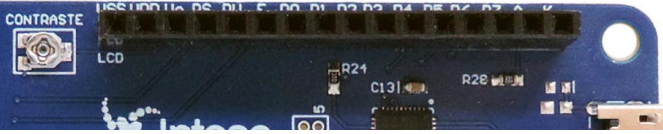

Imagen 6. Fotografías del puerto de expansión para Display LCD.

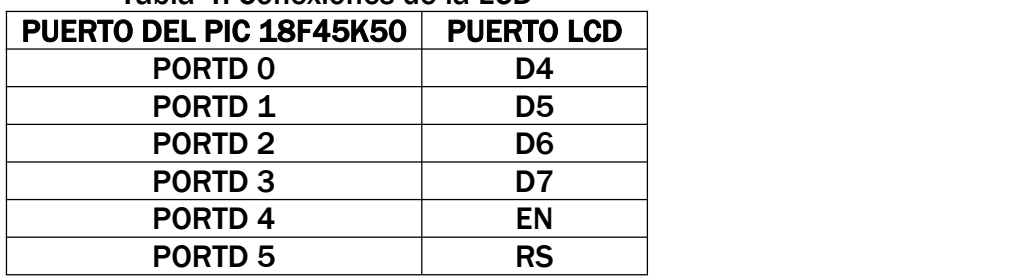

#### Tabla 4. Conexiones de la LCD

µvva RevD – <sup>31</sup> Marzo de <sup>2022</sup> Página 12

Especificaciones www.intesc.m

Inteso

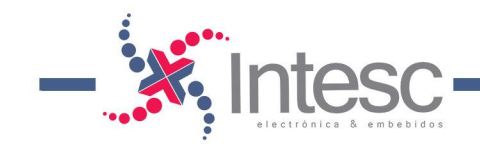

### <span id="page-12-0"></span>5.6. LED.

µvva cuenta con un LED RGB de propósito general conectado directamente al puerto E como se muestra en la Tabla 5 e Imagen 7.

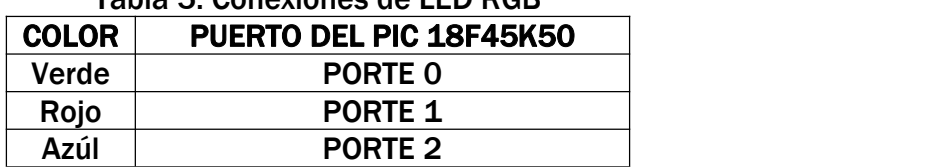

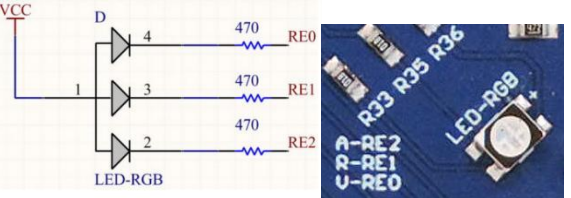

Tabla 5. Conexiones de LED RGB

Imagen 7. Esquemático y fotografía del LED RGB.

#### <span id="page-12-1"></span>5.7. Pulsadores de propósito general y reset.

Es posible reiniciar el microcontrolador PIC 18F45K50 presionando el push button de RESET que se encuentra en Miuva mostrado en la Imagen 8.

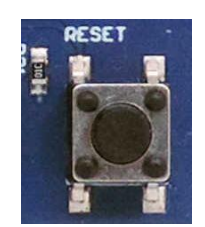

Imagen 8. Fotografía del pulsador de Reset.

µvva cuenta con 1 pulsador de propósito general ubicado en el PIN C0 y está conectado como se muestra en la Imagen 9.

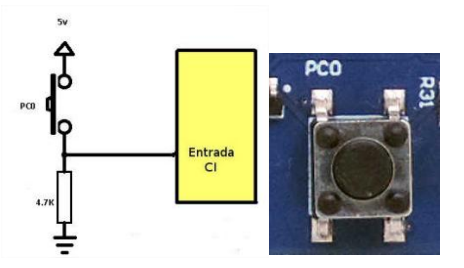

Imagen 9. Esquemático de conexiones del push button de propósito general.

µvva RevD – <sup>31</sup> Marzo de <sup>2022</sup> Página 13

Especificaciones www.intesc.mx

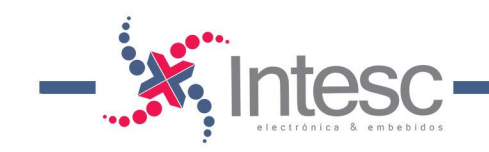

# <span id="page-13-0"></span>6. ALIMENTACIÓN.

La alimentación de *µvva* proviene directamente de los 2 puertos Micro-USB que tiene la tarjeta. A partir de la revisión H, el jumper de selección de voltaje de entrada ha sido removido, haciendo más intuitivo la alimentación en **Uvva**, por lo que sólo deberás conectar un cable USB a través de cualquier de los puertos USB y la tarjeta se energizará automáticamente. La Imagen 10, muestra el conector USB de usuario y la imagen 11 muestra el USB de programación.

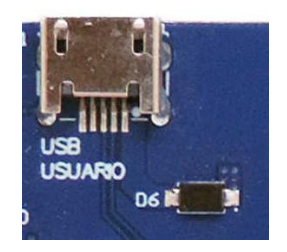

Imagen 10. USB de Usuario.

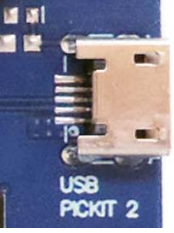

Imagen 11. USB de PICKIT 2 de programación.

### <span id="page-13-1"></span>7. PROGRAMADOR.

La tarjeta µvva cuenta con su propio programador USB compatible con Pickit2™ de Microchip®.

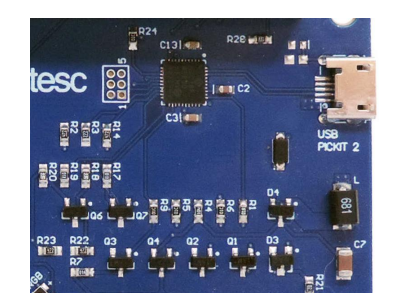

Imagen 13. Área del programador PICKit2 integrado en Uvva.

µvva RevD – <sup>31</sup> Marzo de <sup>2022</sup> Página 14

Especificaciones www.intesc.m

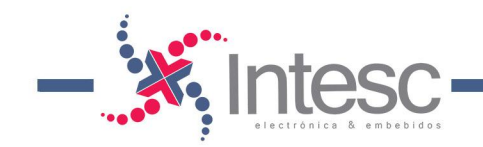

### <span id="page-14-0"></span>8. Herramientas de desarrollo.

Miuva es una tarjeta con la cual se puede trabajar con lenguaje ensamblador, para lo cual se puede utilizar el software de Microchip, MPLAB X IDE, o trabajar en lenguaje C con MPLAB X C18.

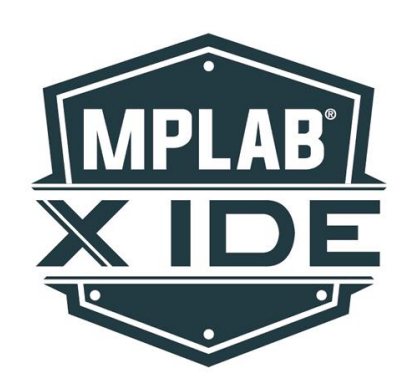

Imagen 14. Logotipo de MPLAB X IDE

También para programar en lenguaje C, algunos software recomendados son:

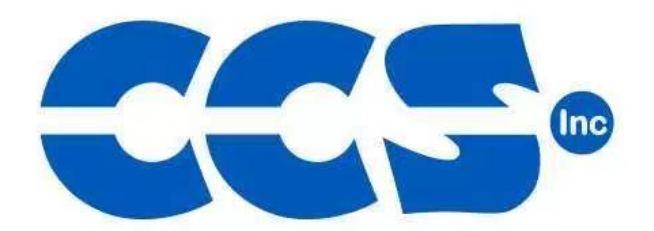

Imagen 15. Logotipo de CCS PIC C Compiler

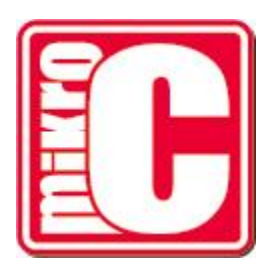

Imagen 16. Logotipo de MikroC

µvva RevD – <sup>31</sup> Marzo de <sup>2022</sup> Página 15

Especificaciones www.intesc.mx

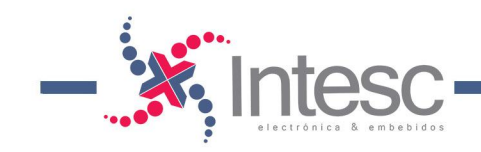

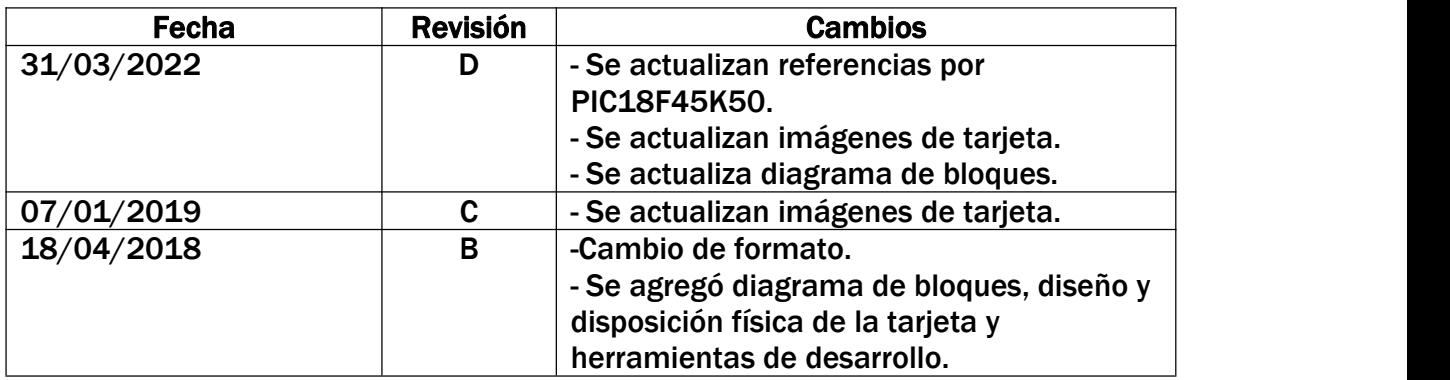

# <span id="page-15-0"></span>9. Historial de revisión de especificaciones

µvva RevD – <sup>31</sup> Marzo de <sup>2022</sup> Página 16

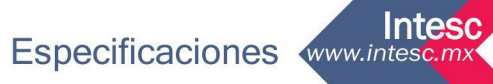

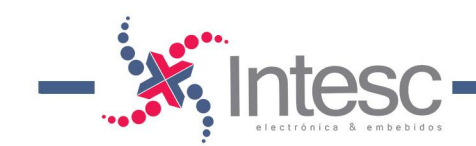

# <span id="page-16-0"></span>10. Historial de revisión de hardware

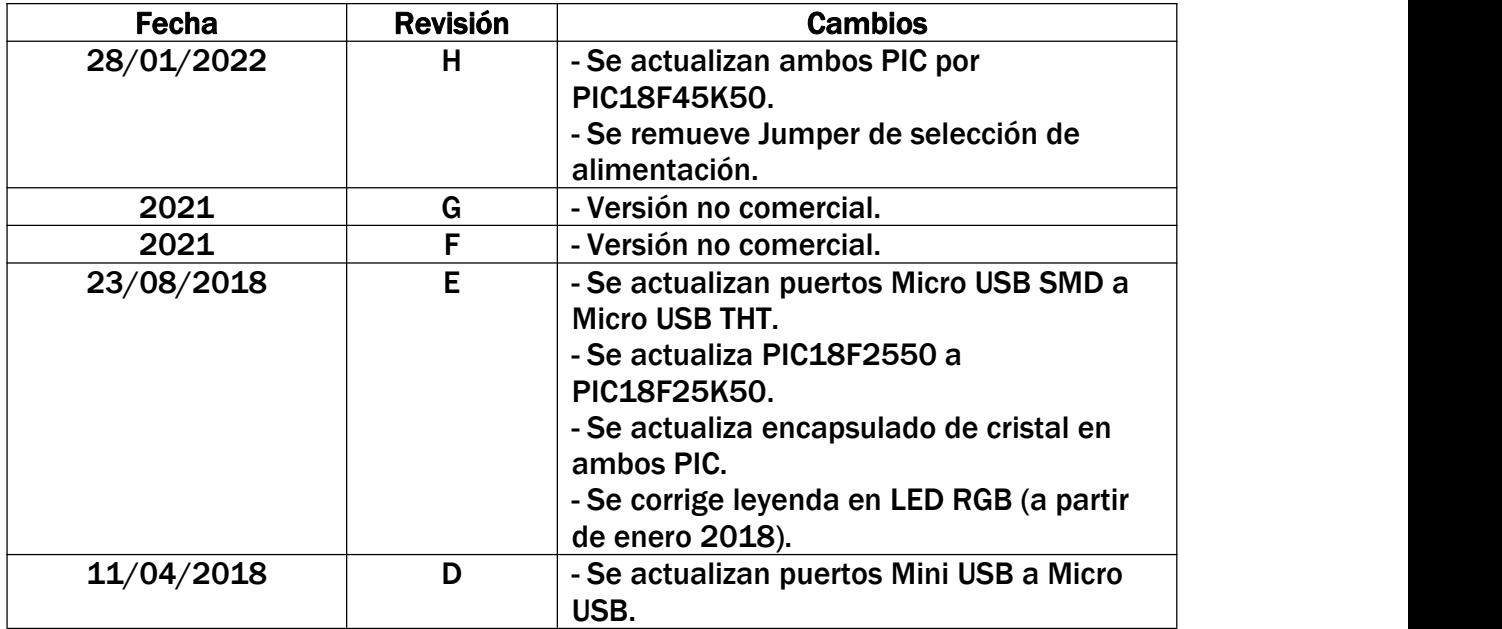

µvva RevD – <sup>31</sup> Marzo de <sup>2022</sup> Página 17

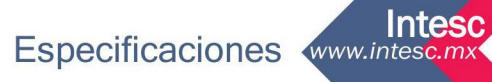